## **Documento Guía: Conten**

## **1. INICIO**

- Visita www.conten.es para acceder a la herramienta. Si lo deseas, puedes registrarte para poder disfrutar de

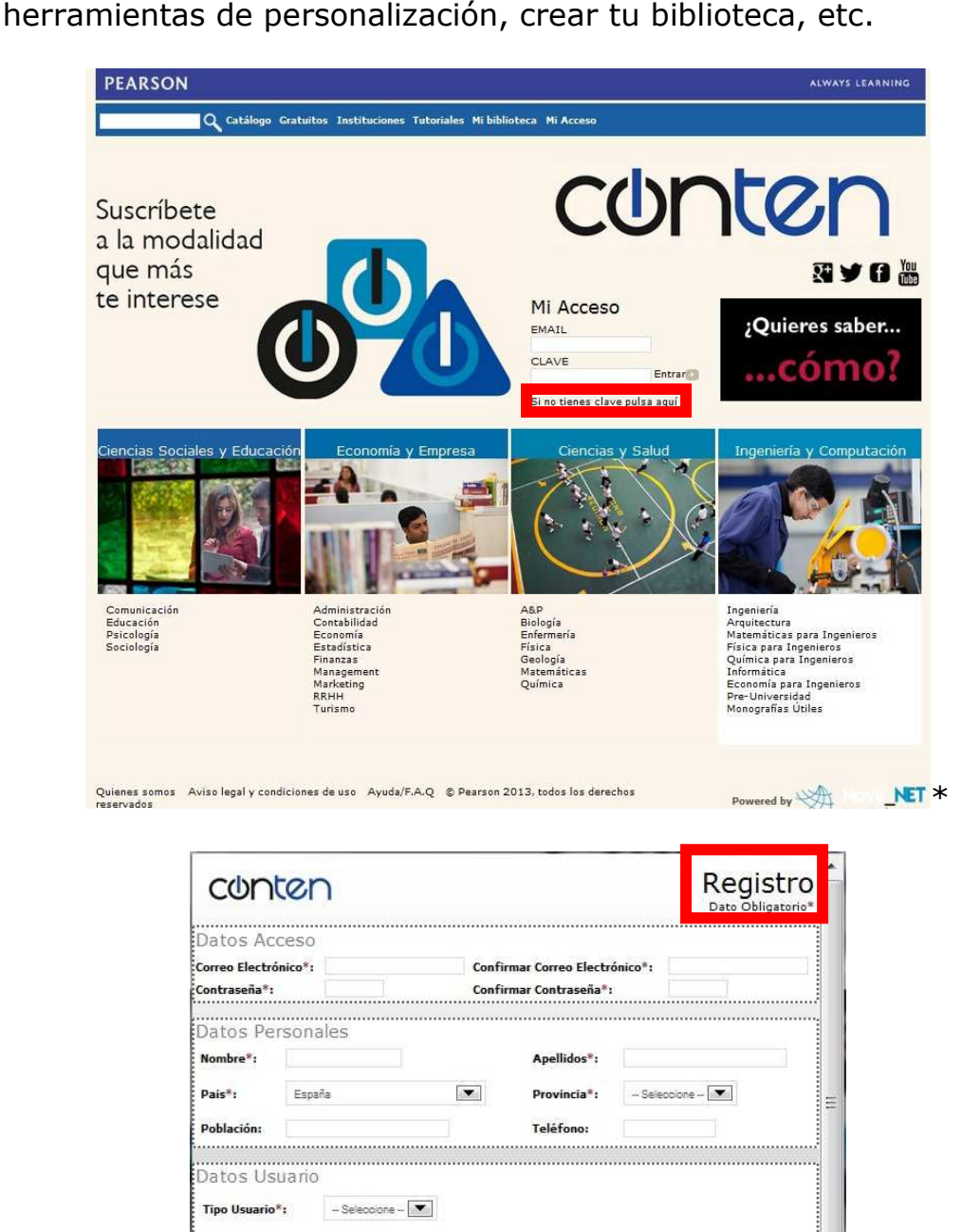

xortum consumentamente de la conformidad con el acuerdo de servicio de Pearson y con la<br>declaración de privacidad. Está de acuerdo también en recibir correo electrónico con actualizaciones<br>declaración de privacidad. Está d

He leído y acepto las condiciones:  $\Box$ 

Ver Términos de uso Y Acuerdo de Privacidad

## **2. BÚSQUEDA DE CONTENIDO**

- Puedes acceder al campo de buscador directamente. Puedes realizar la búsqueda por autor, título, ISBN, etc.:

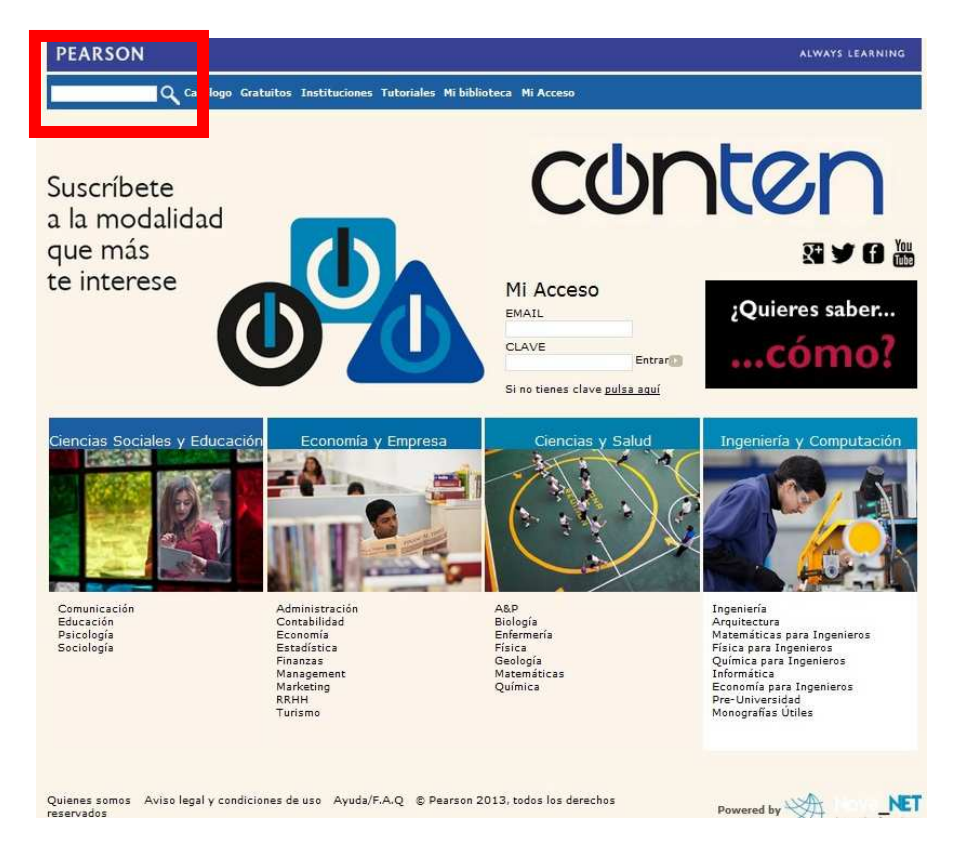

- Puedes dirigirte también al botón de "Catálogo" en el menú que encontrarás en la parte superior:

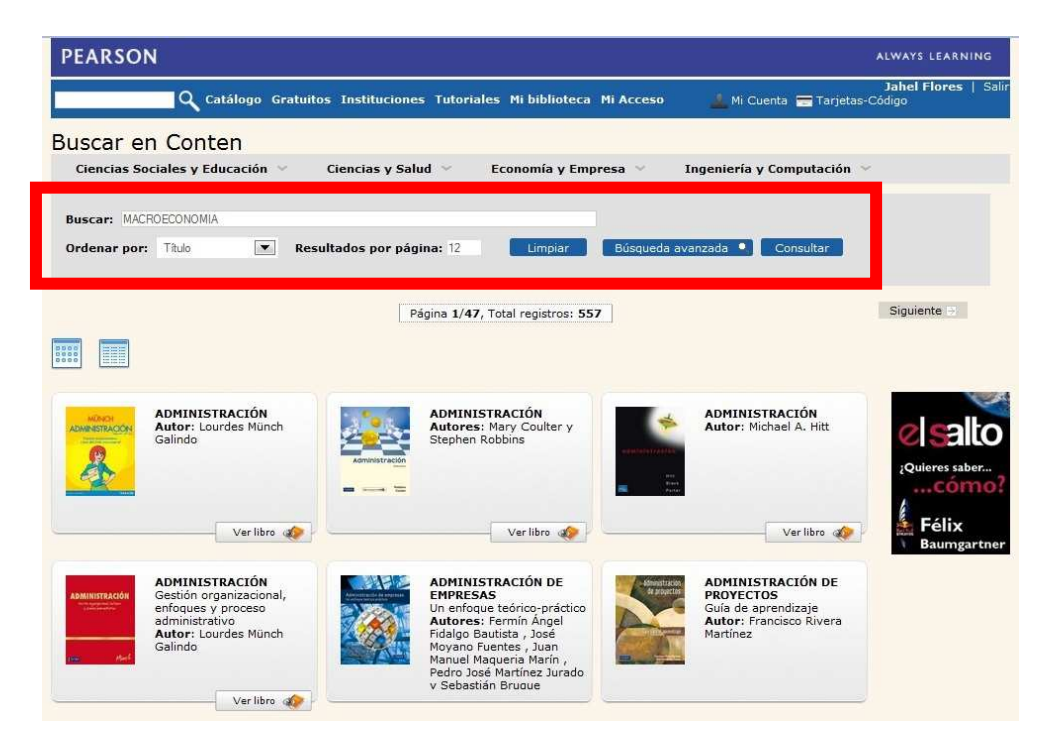

- Desde la portada también puedes dar clic en el Área de tu interés: "Ciencias Sociales y Educación", "Economía y Empresa", "Ciencias y Salud", o "Ingeniería y Computación":

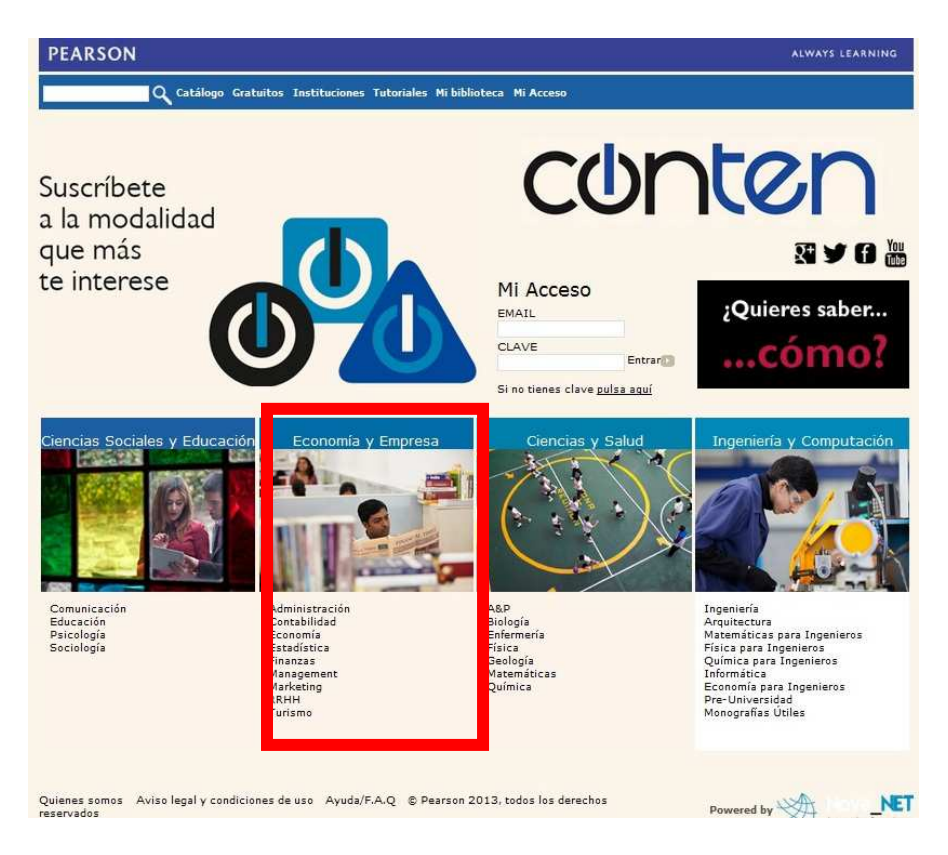

- Y elegir el título que buscas:

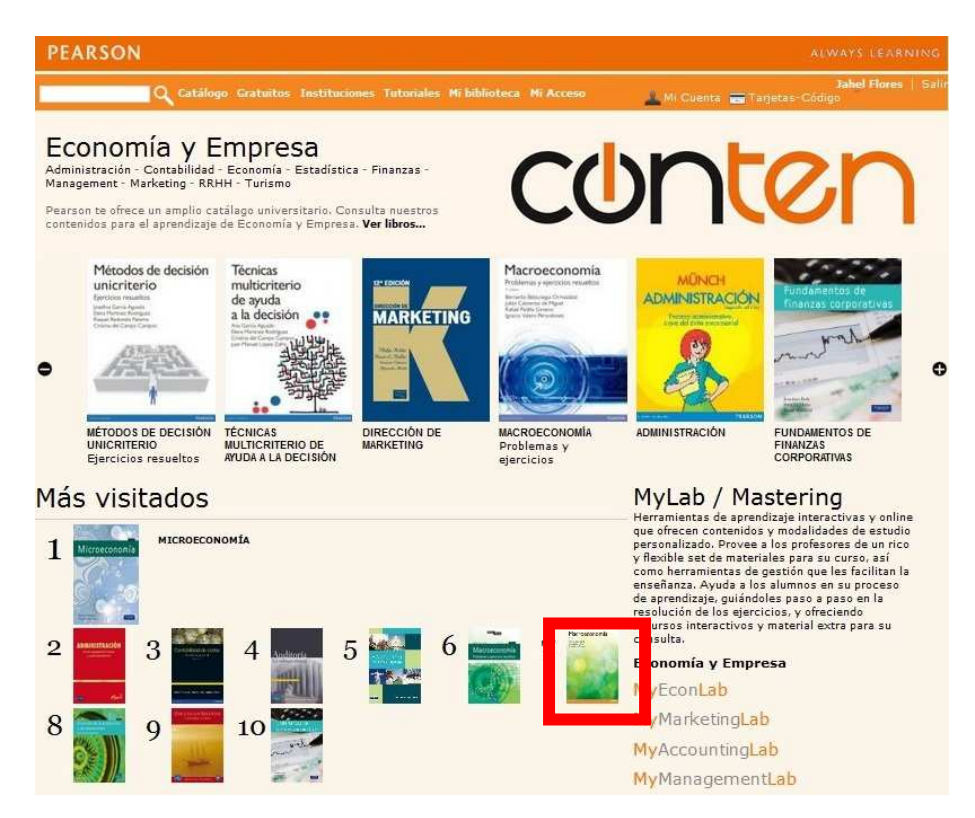

## **3. ACCESO AL CONTENIDO**

- Dando clic en el título, te llevará a una página con información relacionada a dicha título y desde donde podrás acceder al contenido dando clic en "Ver Libro".

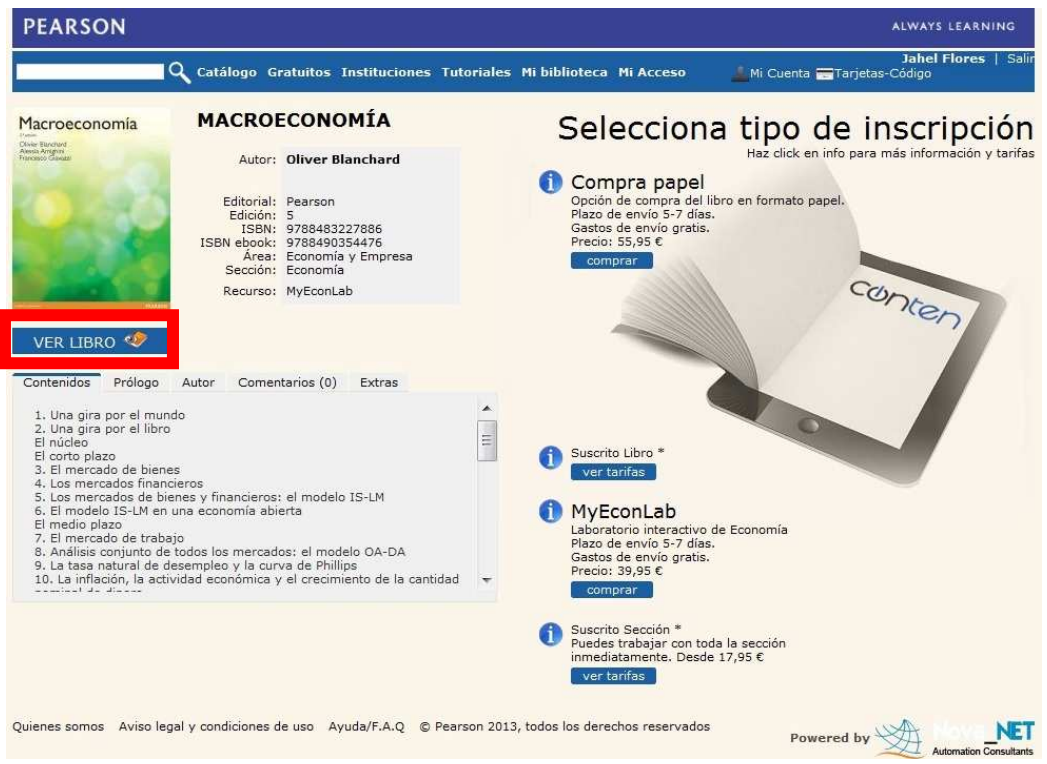

- Se abrirá una nueva ventana que te llevará al Visor:

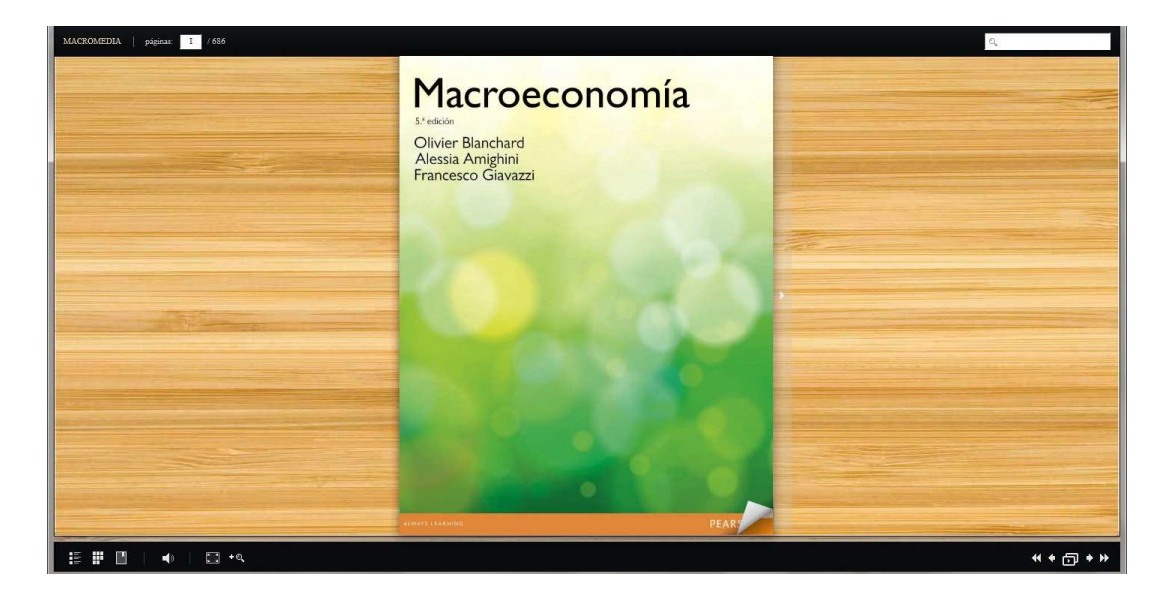

# - En la parte inferior verás distintos botones para poder visualizar: \* Tabla de Contenidos<br>E<sup>ie Tabla de Contenidos</sup> Alexandre XII dencias de la tierra 106d | páginas: |2423 |

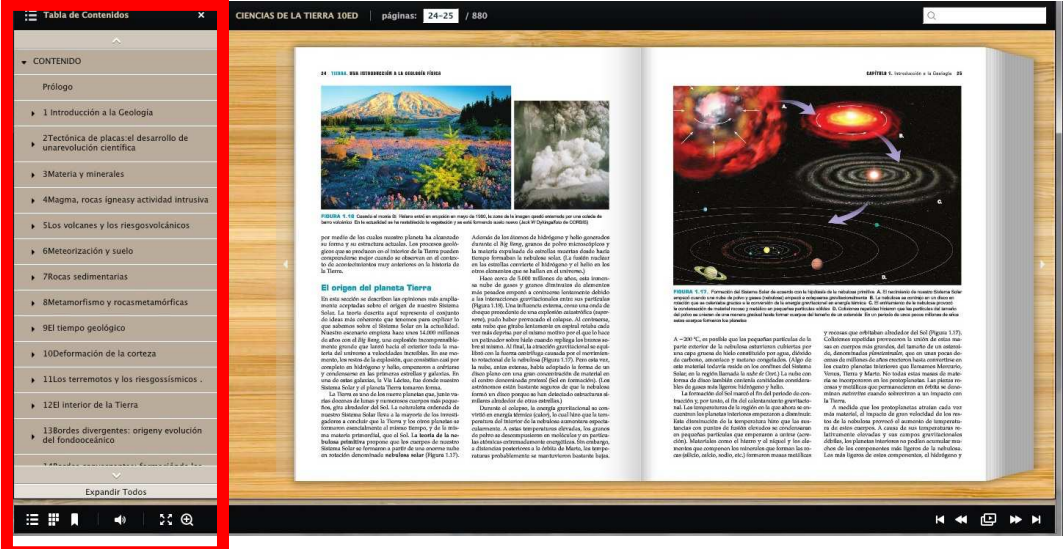

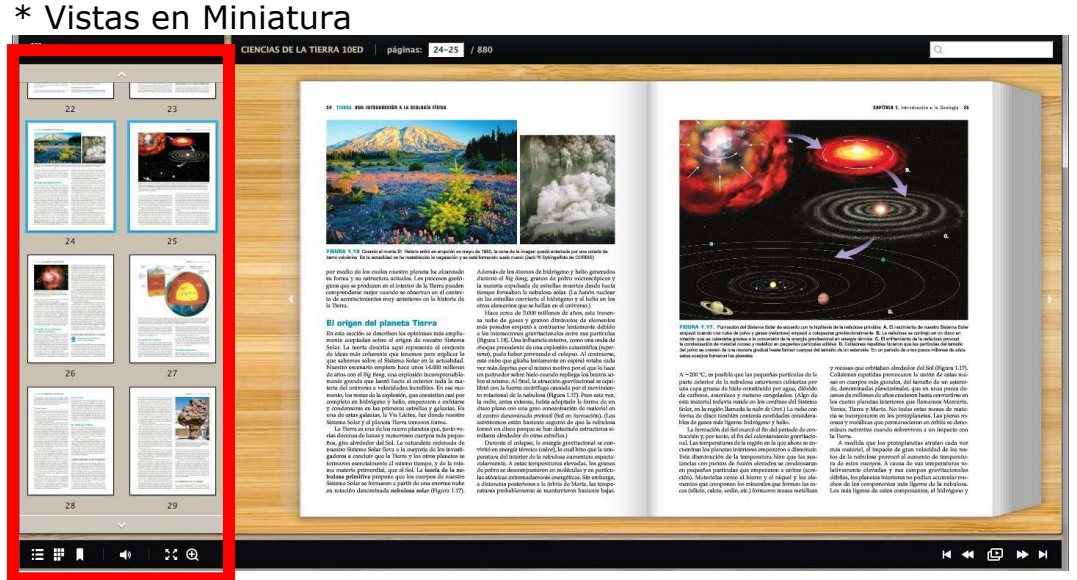

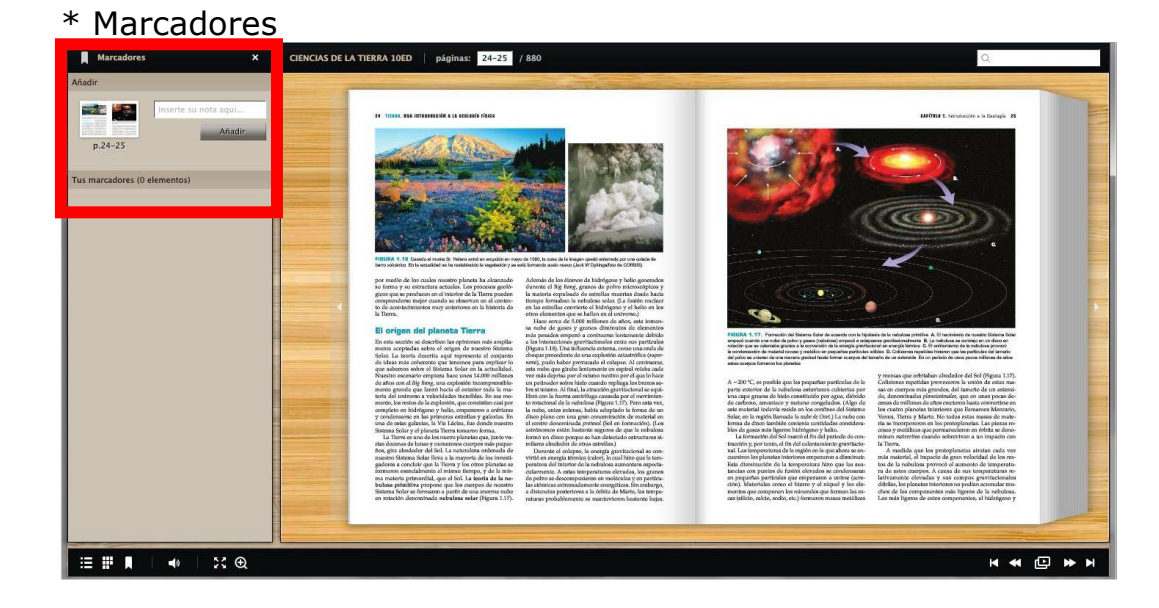

- Para salir del Visor sólo tienes que cerrar dicha ventana.

- Volverás a la información del libro, en la página que estabas antes de acceder al contenido.

## **4. ORGANIZAR CONTENIDO**

- Desde aquí o desde la portada puedes acceder a la sección de "Mi Biblioteca":

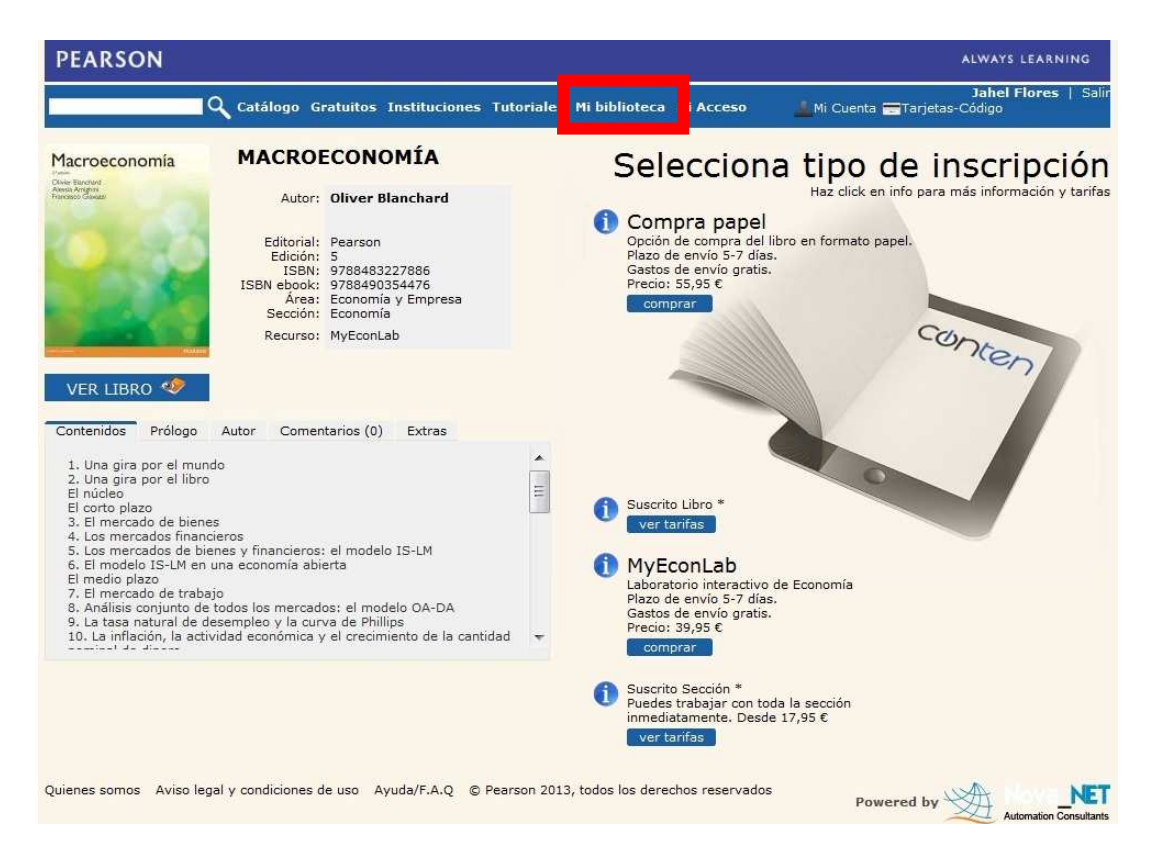

- Verás todos los títulos a los que se ha suscrito la Biblioteca de tu Universidad, o a los que te has suscrito a nivel individual:

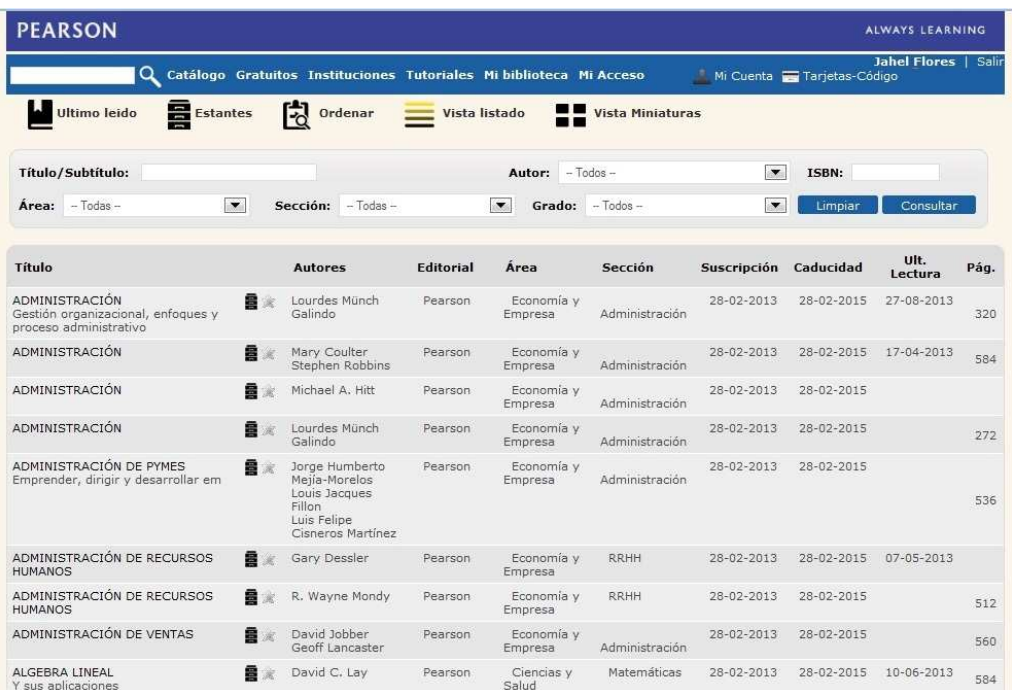

- Dentro de "Mi Biblioteca", puedes organizar los contenidos por título, autor, etc. También podrás organizarlo en "Estantes" según temática,

semestre, etc.:

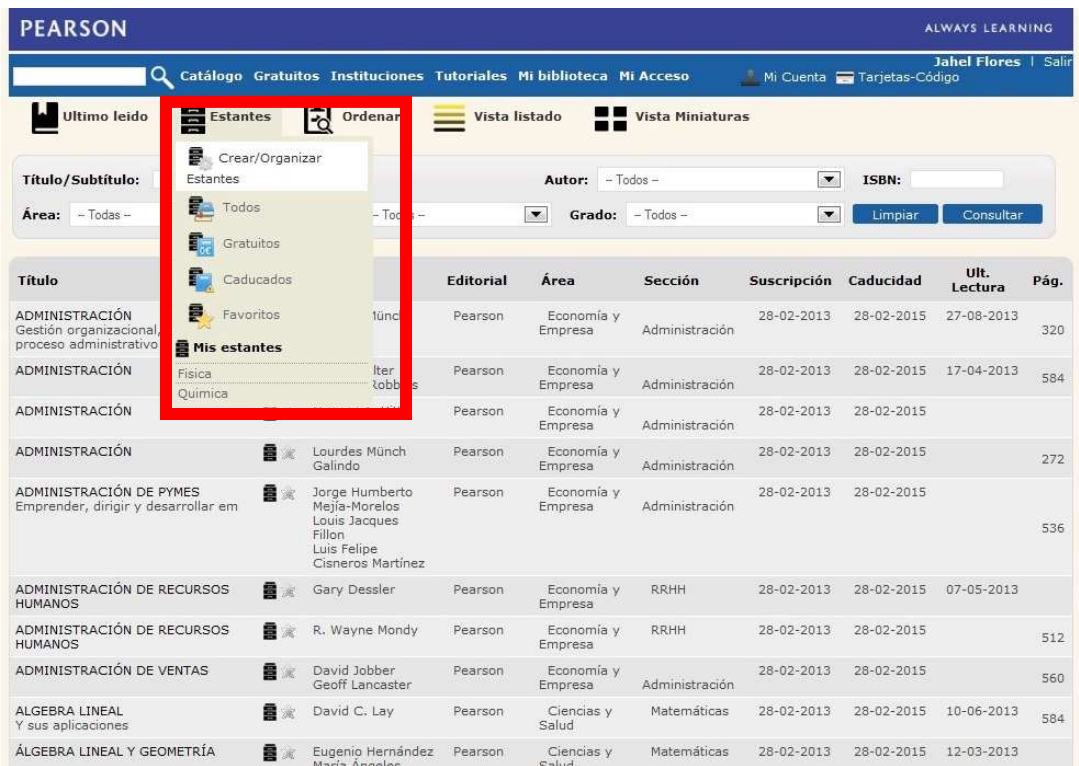

## **5. MÁS INFORMACIÓN**

- También puedes visitar la sección de "Tutoriales", donde encontrarás pequeños videos de ayuda:

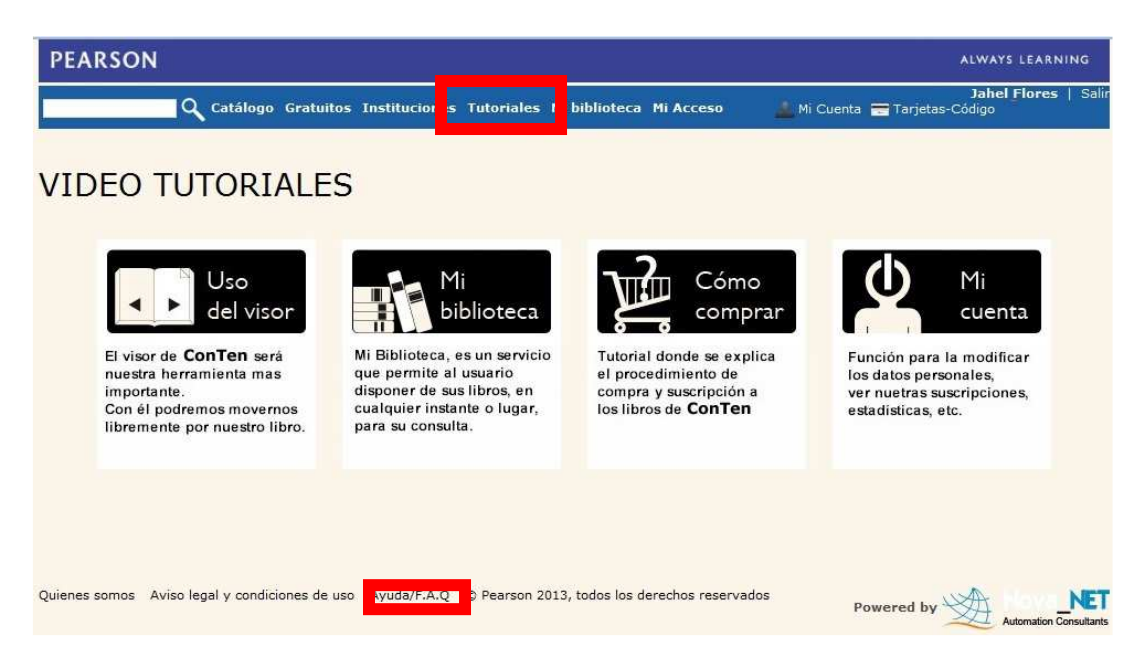

## - Y acceder a "Ayuda/F.A.Q." para más información:

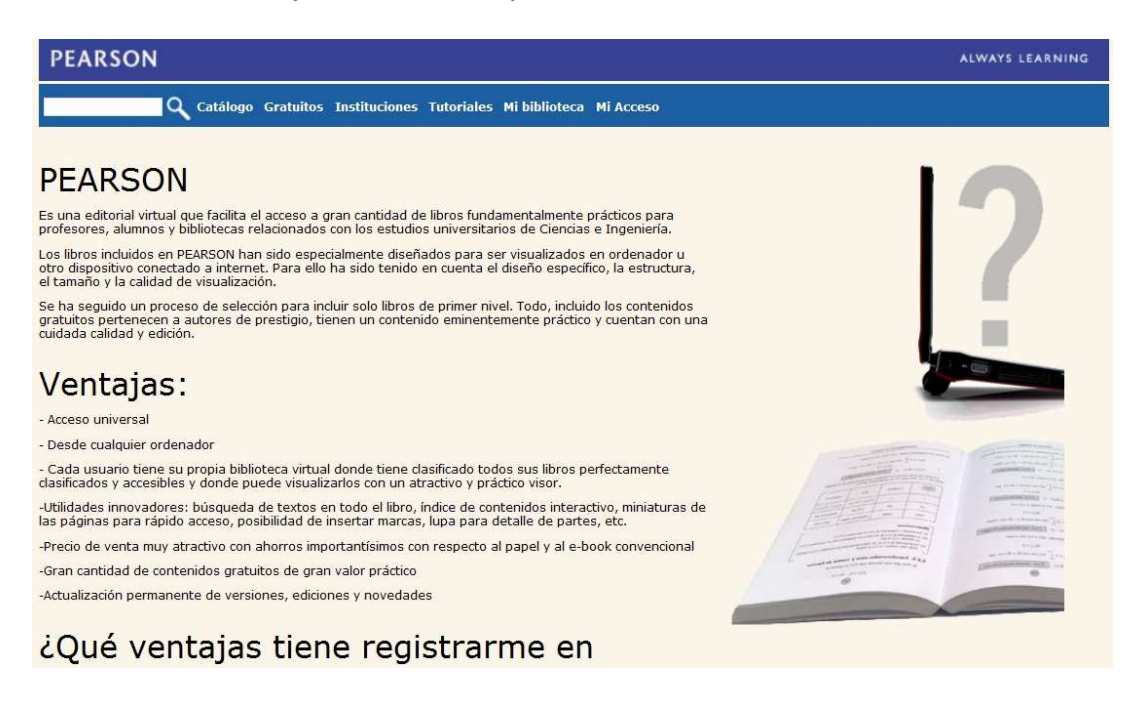

- Para cualquier pregunta puedes escribirnos a: conten@pearson.com